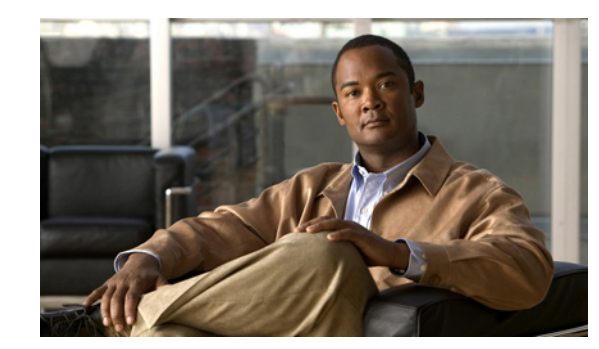

# **CHAPTER 1**

# **Overview**

This document explains how to install Cisco Security Management Suite (Security Manager) in a high availability (HA) or disaster recovery (DR) environment. The Security Manager HA/DR solution is based on Symantec's Veritas Storage Foundation and High Availability solutions. The Security Manager HA/DR solutions described in this guide support the following applications:

- **•** Security Manager 4.4
- **•** Auto Update Server (AUS) 4.4

**Note** Since devices contact the AUS server directly using the AUS server IP address, it is necessary for the device to support defining up to two AUS servers for a DR configuration, where the AUS server at each site has a different IP address. Defining more than one AUS server IP address is supported only by the ASA 5500 Series beginning with release 7.2.1.

The HA solution supports both local redundancy (HA) and geographic redundancy (DR) configurations.

This section provides the following overviews:

- **•** [Local Redundancy \(HA\) Process Overview, page 1-1](#page-0-0)
- **•** [Geographic Redundancy \(DR\) Process Overview, page 1-3](#page-2-0)
- **•** [Symantec Veritas Products, page 1-5](#page-4-0)

## <span id="page-0-0"></span>**Local Redundancy (HA) Process Overview**

The local redundancy configuration provides an automatic failover solution in the event of software or hardware failures without the need to reconfigure IP addresses or DNS entries on your switched/routed network.

[Figure 1-1](#page-1-0) illustrates the local redundancy HA configuration.

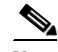

**Note** The servers in [Figure 1-1](#page-1-0) optionally contain mirrored internal boot disks. We recommend that they be the same make, model, and storage capacity. We recommend a fault-tolerant switched/routed network for communicating with the HA servers.

Г

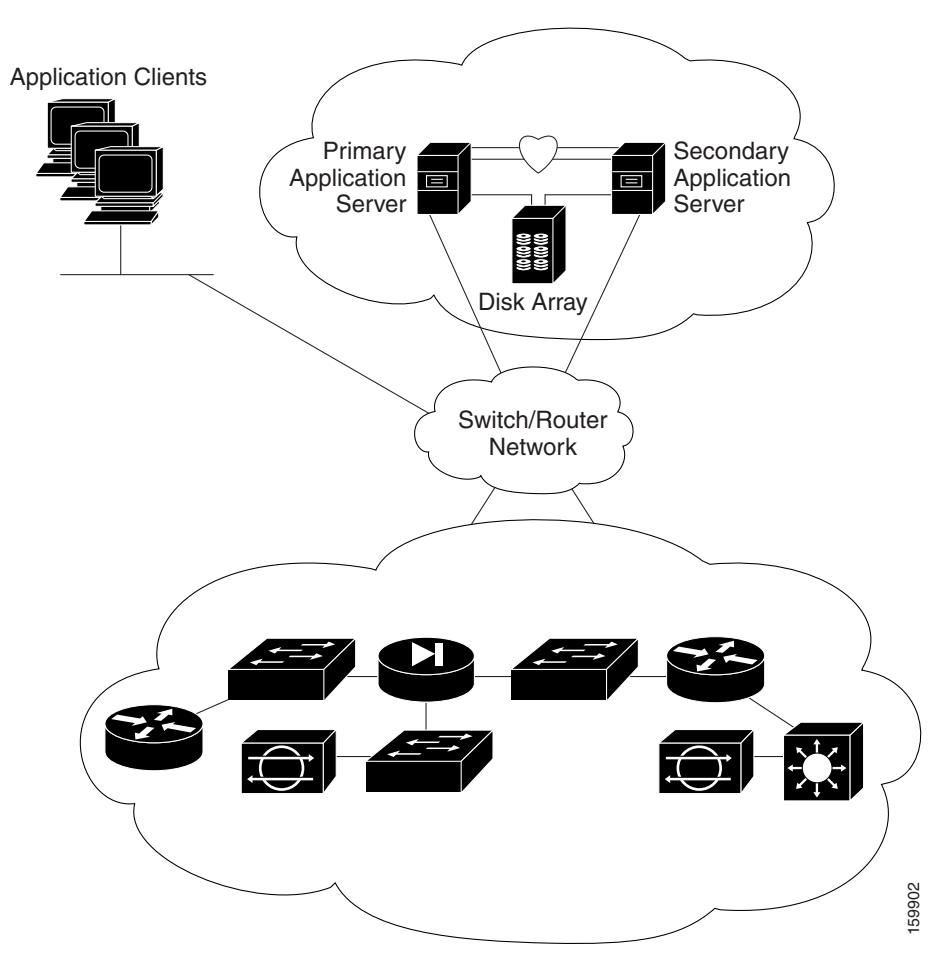

<span id="page-1-0"></span>*Figure 1-1 Local Redundancy HA Configuration*

#### **Local Redundancy (HA) Configuration Steps**

The following table lists the steps required to configure a locally redundant installation of Cisco Security Manager.

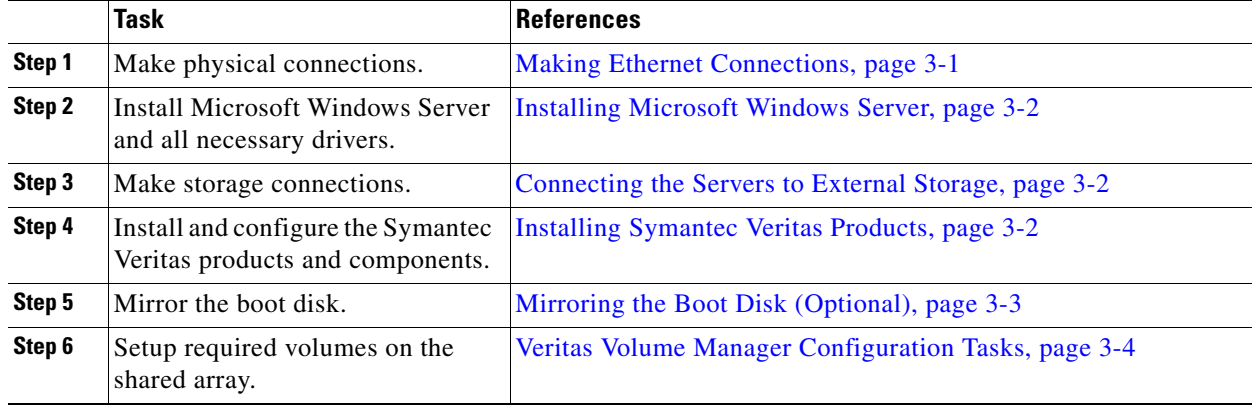

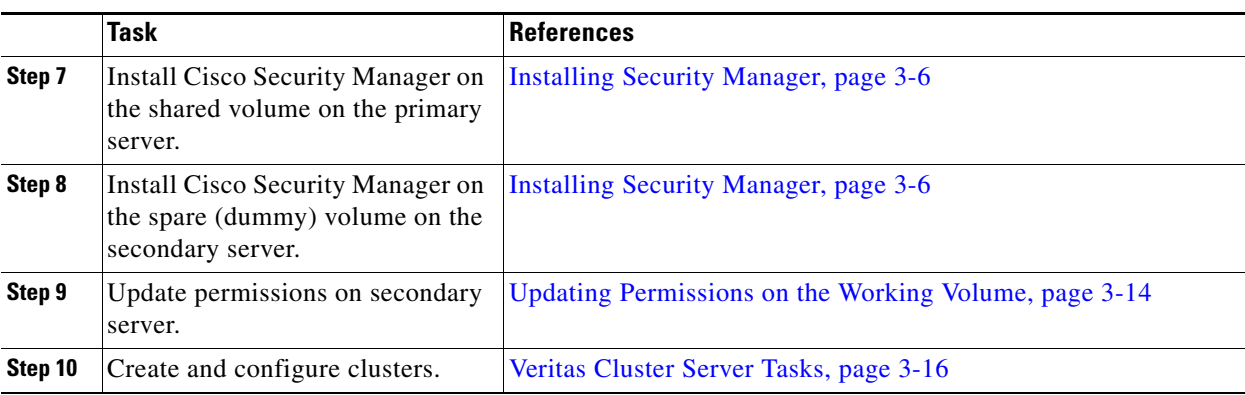

# <span id="page-2-0"></span>**Geographic Redundancy (DR) Process Overview**

The geographic redundancy configuration provides disaster recovery by replicating application data between two sites. Failover between sites can be initiated manually or performed automatically.

[Figure 1-2](#page-3-0) illustrates a geographic redundancy (DR) configuration.

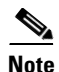

**Note** The servers in [Figure 1-2](#page-3-0) optionally contain mirrored internal boot disks. We recommend that they be the same make, model, and storage capacity. We recommend a fault-tolerant switched/routed network for communicating with the servers.

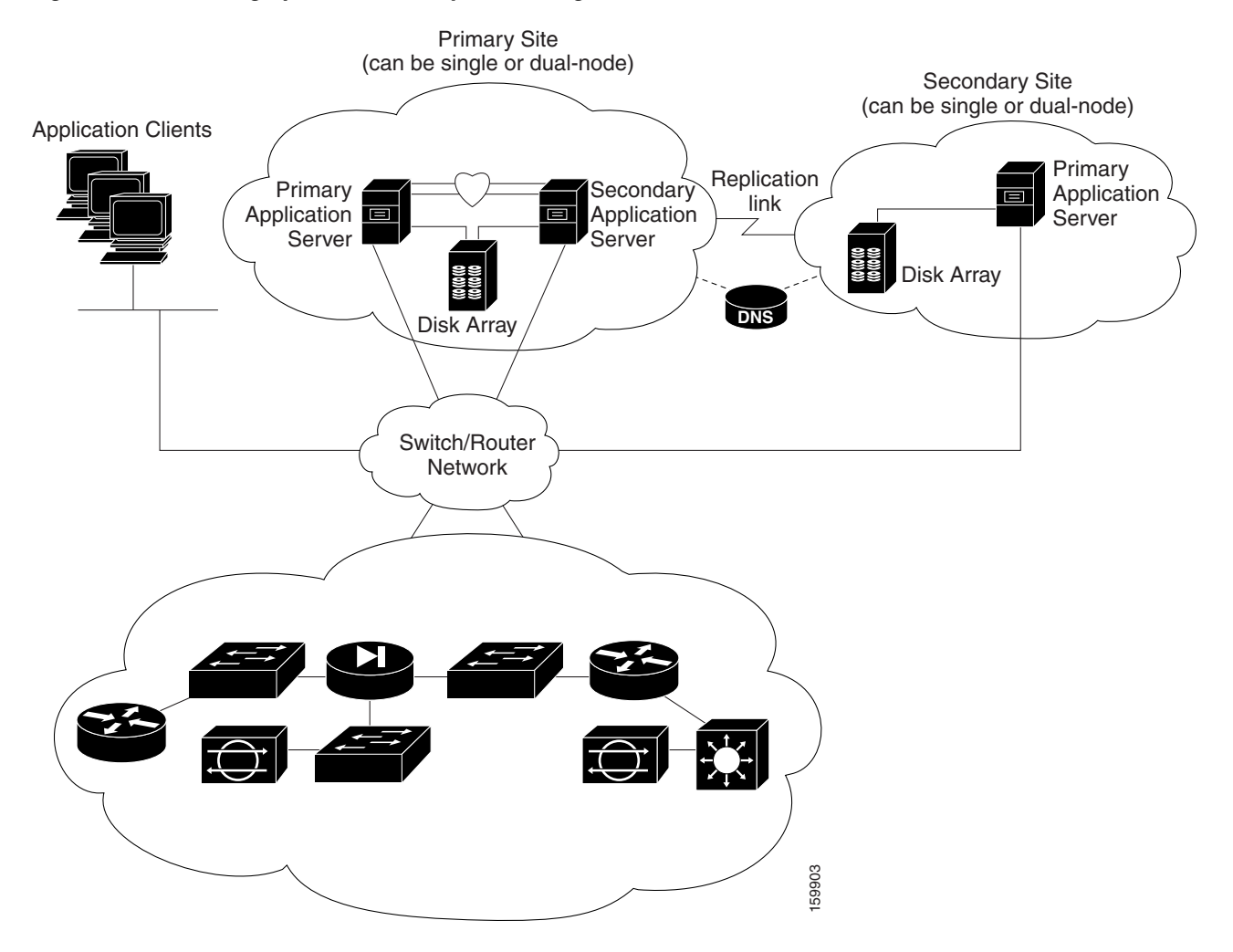

#### <span id="page-3-0"></span>*Figure 1-2 Geographic Redundancy (DR) Configuration*

### **Geographic Redundancy (DR) Configuration Steps**

The following table lists the steps required to configure a geographically redundant installation of Cisco Security Manager.

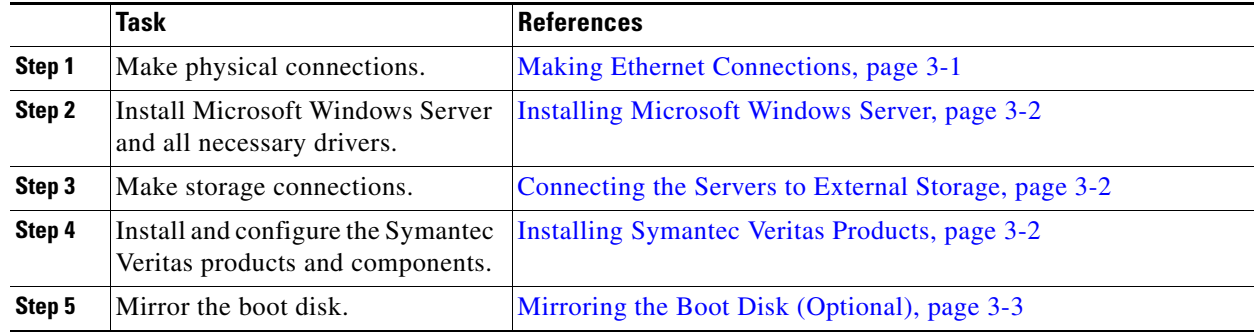

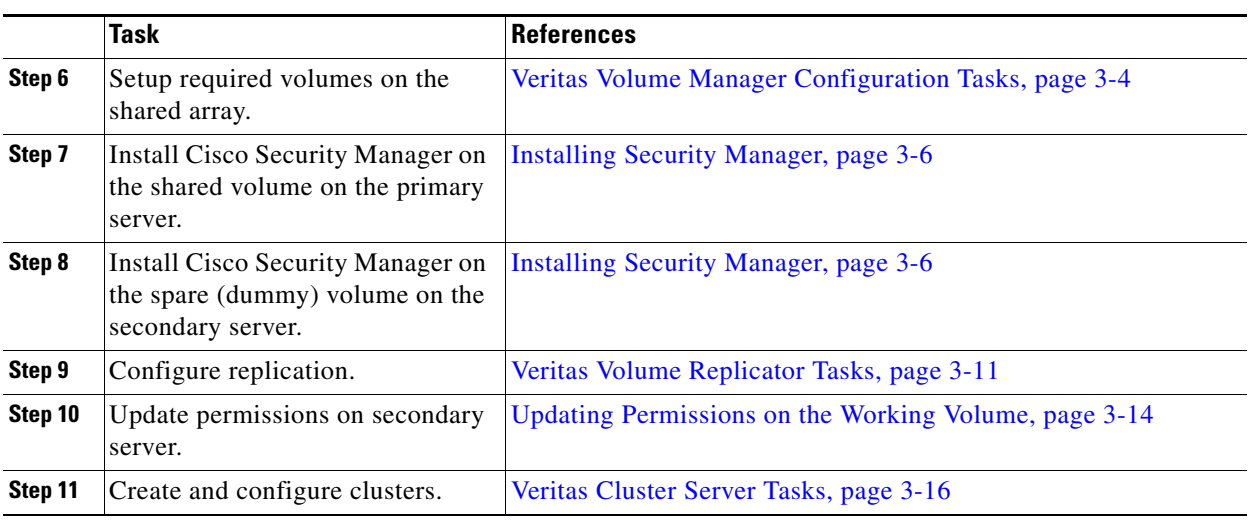

### <span id="page-4-0"></span>**Symantec Veritas Products**

The Security Manager HA/DR solutions described in this document are based on Symantec Veritas products. This section gives a brief summary of each specific Veritas application.

**•** Veritas Storage Foundation for Windows (VSFW)

VSFW provides volume management technology, quick recovery, and fault tolerant capabilities to Windows enterprise computing environments. VSFW provides the foundation for VCS and VVR.

**•** Veritas Cluster Server (VCS)

VCS is a clustering solution for reducing application downtime. The Global Cluster Option (GCO) for VCS supports managing multiple clusters (such as used in a DR configuration).

**•** Veritas Volume Replicator (VVR)

VVR provides a foundation for continuous data replication over IP networks, enabling rapid and reliable recovery of critical applications at remote recovery sites.

**•** Veritas Enterprise Administrator (VEA GUI) console

The VEA GUI console window provides a graphical way to view and manipulate all the storage objects in your system.

**•** Cluster Manager (Java Console)

Cluster Manager (Java Console) offers complete administration capabilities for your cluster. Use the different views in the Java Console to monitor clusters and VCS objects, including service groups, systems, resources, and resource types:

**–** Cluster Monitor

Cluster Monitor displays general information about actual or simulated clusters. Use Cluster Monitor to log on to and off of a cluster, view summary information on various VCS objects, customize the display, use VCS Simulator, and exit Cluster Manager.

**–** Cluster Explorer

Cluster Explorer is the main window for cluster administration. From this window, you can view the status of VCS objects and perform various operations.

Г